## **Enabling or Resetting Password From Green Screen**

From the command line: **wrkusrprf userid** – Example: **wrkusrprf cgcowner**

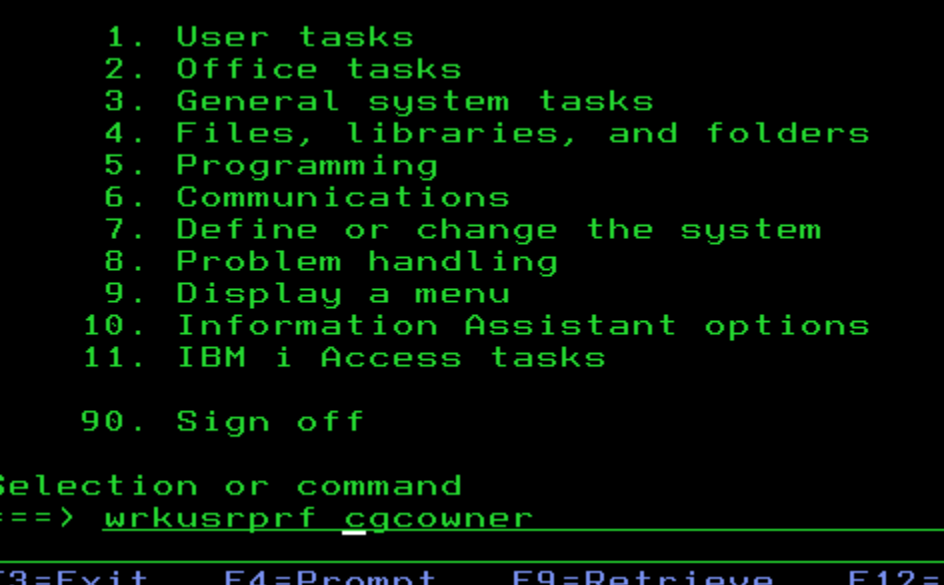

Place a 2 next to the user name

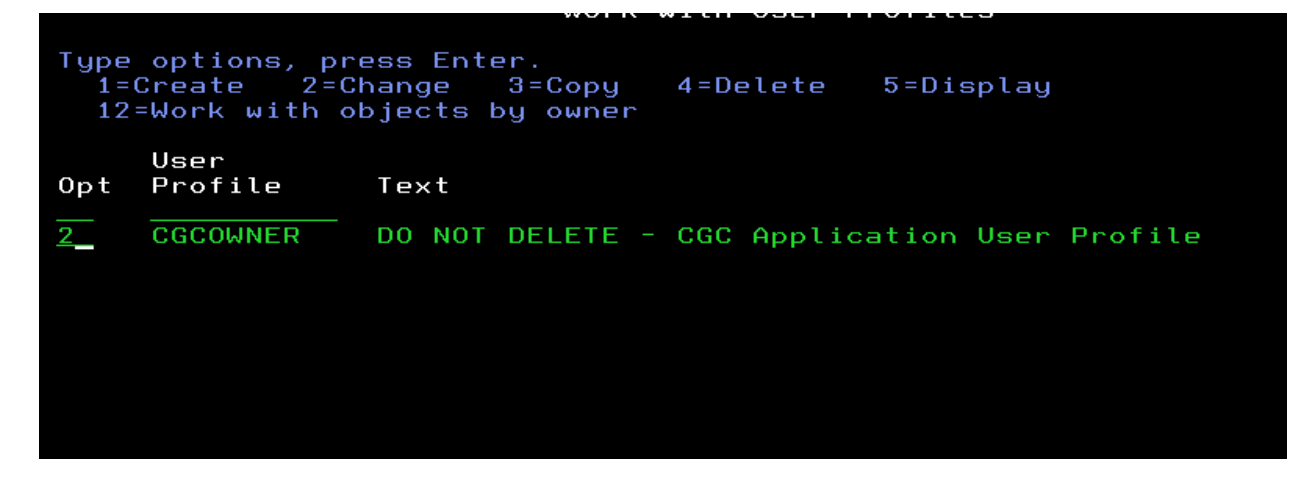

On the Change User Profile Screen changed the Status line from **\*disable** to **\*enabled** and press enter

The password can also be reset from this screen. Type the new password on the User Password line from \*SAME to the password.

To prompt the user to reset password at first login – Change the Set user password to expired \*Yes

Once the account is \*enabled or password reset – press enter

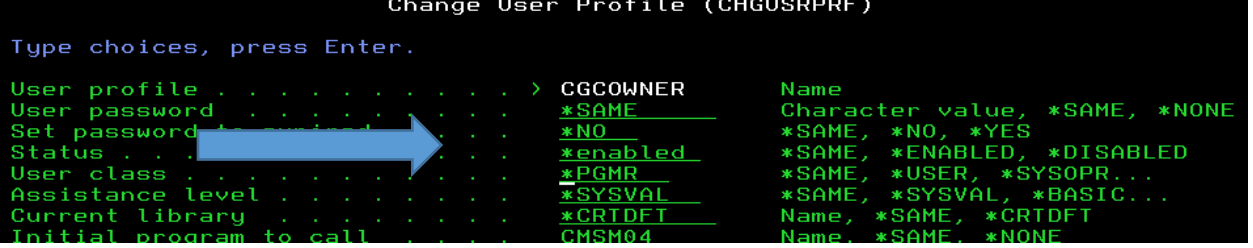